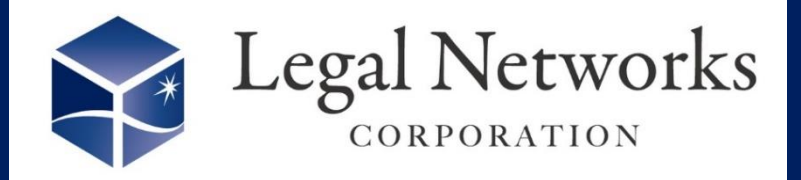

News Letter

~リーガルネットワークスHPにて[ニュースレターバックナンバー](https://www.legalnetworks.net/NL_backnumber)も公開しています~

## $\lambda$ 就業規則や労使協定だけじゃない!!/ 周知機能の活用方法をご紹介♪

8月号のニュースレターでもご紹介させて頂いた「就業規則・労 使協定管理機能」は確認されましたか? 周知機能を活用すると、AKASHIの操作マニュアルやよくあるご質 問などをまとめた資料も従業員に周知することができます!

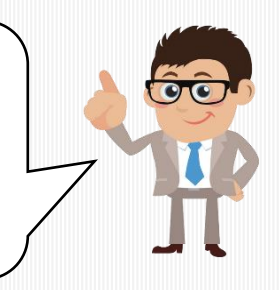

10月号

2023年

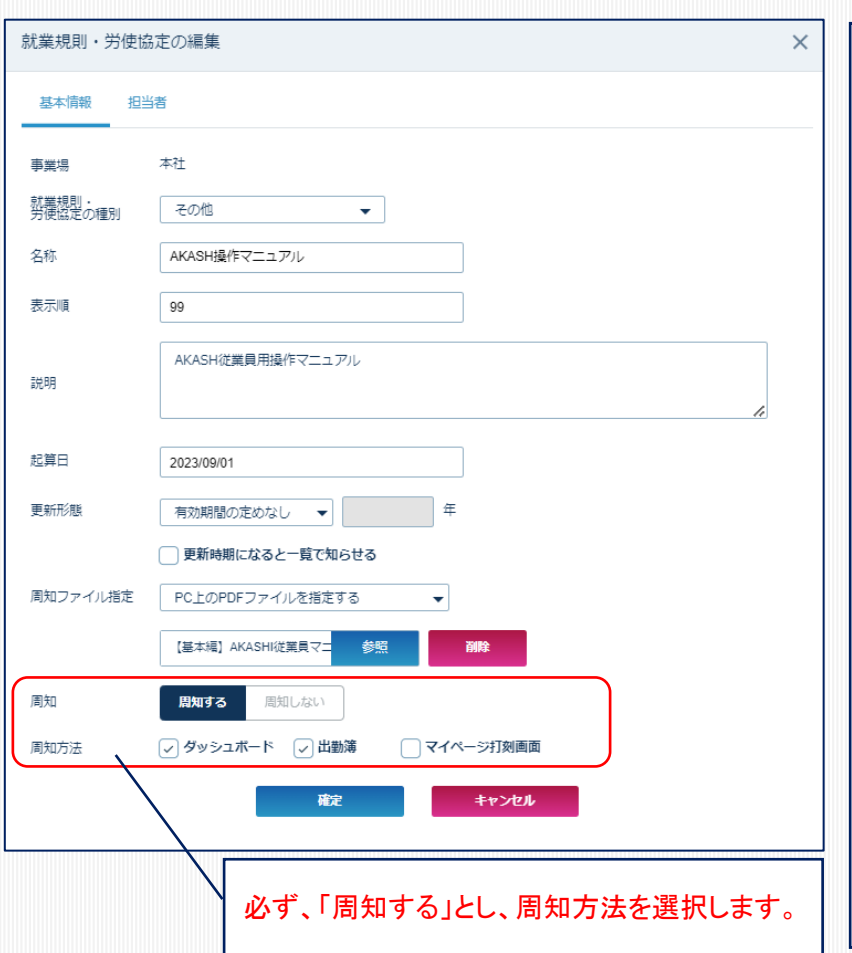

■設定変更手順■ ※あらかじめアップロードしたいファイルのPDF データ(1MB以下)を作成しておきます。 例:AKASHIよくあるご質問.pdf

- 1. 設定>(基本)勤務地設定にて該 当する勤務地の「変更」ボタンを押 し、就業規則・労使協定管理機能 を「利用する」に変更します。
- 2. 設定>(規定・協定管理)規定・協 定設定メニューを開き、「検索」ボタ ンを押します。
- 3. 右上の「新規追加」ボタンを押し、 基本情報の就業規則・労使協定の 種類から「その他」を選択します。
- 4. 周知したいファイルを指定し、「確 定」ボタンを押します。

詳しくは、弊社HP[「就業規則・労使協定機能](https://www.legalnetworks.net/function020)」でご確認ください。

新機能をご活用されたい方は、弊社までお問い合わせください。

株式会社リーガルネットワークス 東京都新宿区新宿1-34-13 貝塚ビル302 03-6709-8919 info@legalnetwrosk.net © 2020 Legal Networks

<https://www.legalnetworks.net/>